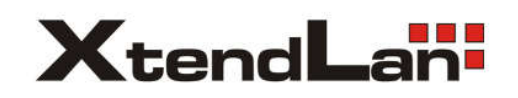

## 2-drátový systém videovrátných XtendLan bytový videomonitor

# DPM-D244H

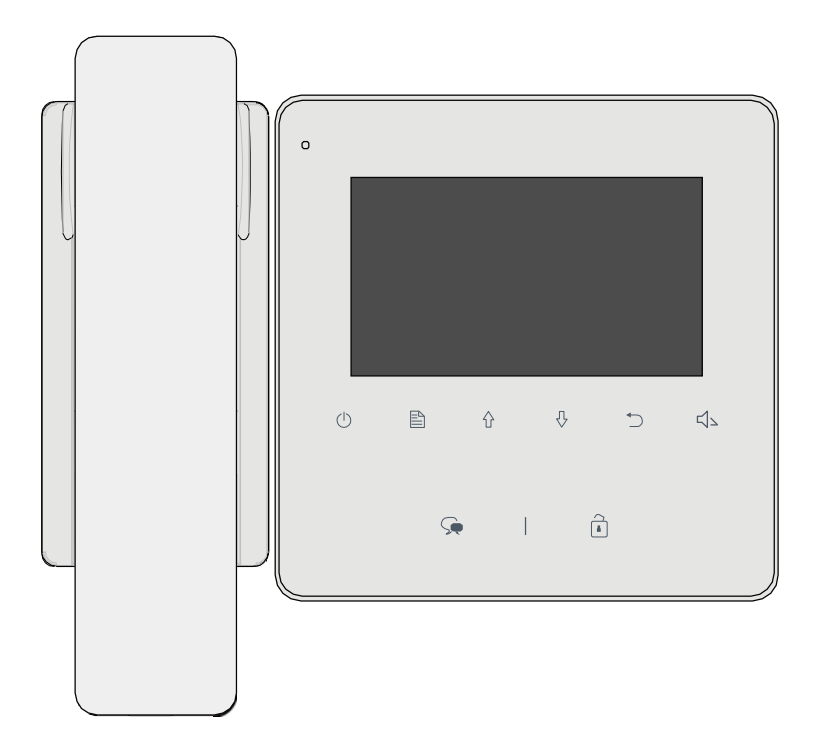

## 1.Části a funkce

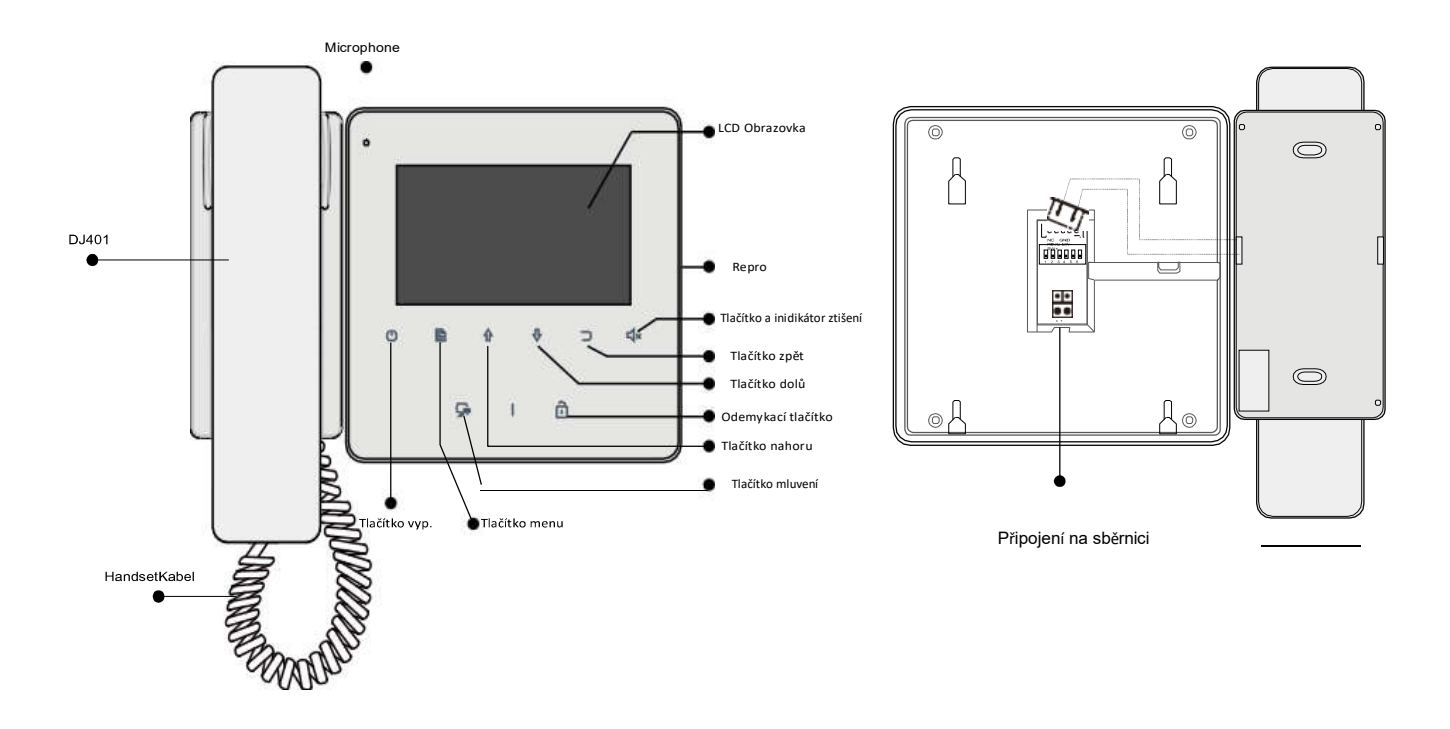

Popis tlačítek:

SW+,SW-,Ring,GND,NC: Připojte ke sluchátku. L1,L2: Připojení na sběrnici. DIP přepínače (6): Bit1~Bit5: Nastavení ID. Bit6: Video impedance.

Poznámka: Když nepřipojíte sluchátko, tak SW+,SW-,Ring,GND,NC můžete využít pro připojení tlačítka zvonku.

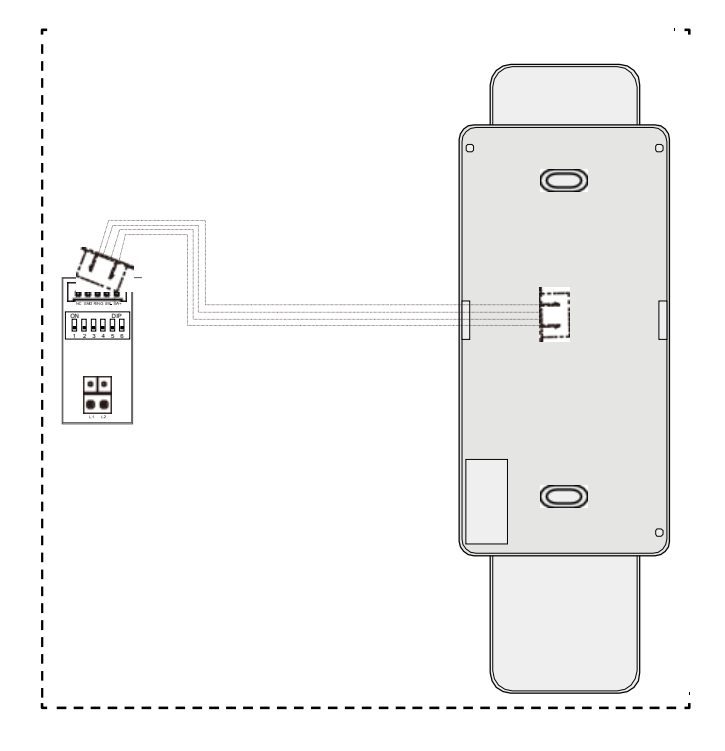

#### 2.Instalace na zeď

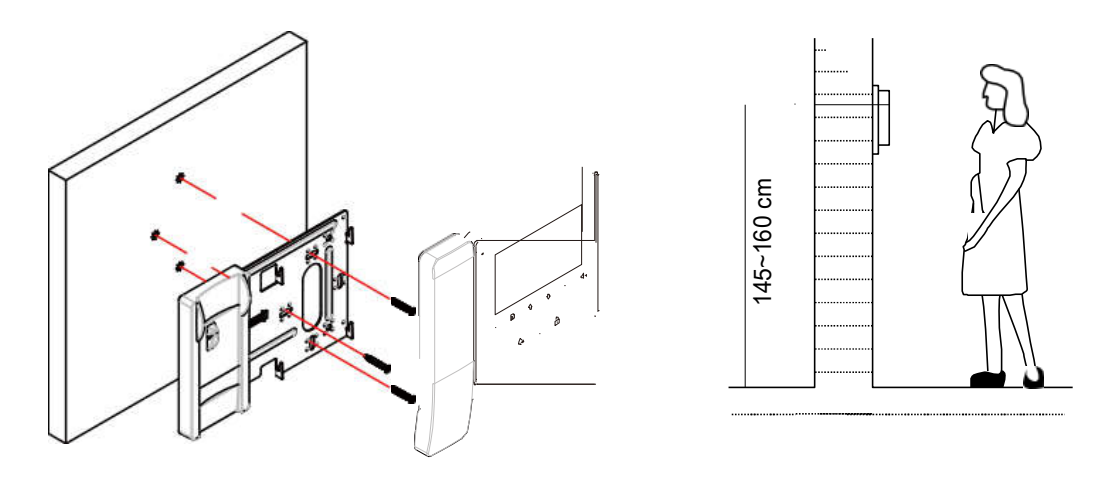

- 1. Upevněte instalační rámeček pomocí šroubů do instalačního boxu ve zdi.
- 2. Připojte 2-vodičové vedení, na polaritě nezáleží.
- 3. Nasaďte monitor na instalační rámeček, ujistěte se, že monitor je dokonale nasunut.

#### 3.Hlavní menu

Stiskněte  $\triangleq$  Menu nebo  $\circlearrowright$  vypínací tlačítko a zobrazí se hlavní menu.

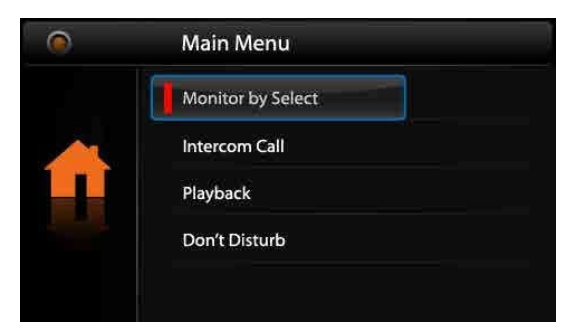

#### 4.Aktivace sluchátka

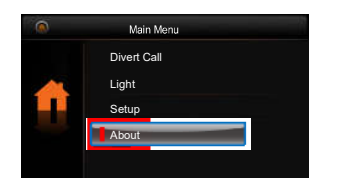

Použijte tlačítka  $\hat{P}$  / $\hat{V}$  a vyberte menu O zařízení  $\overline{\mathsf{p}}$ oté stiskněte  $\overline{\mathbb{B}}$  Menu pro potvrzení.

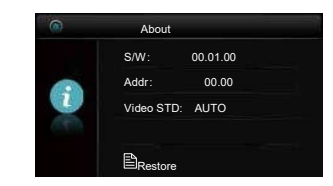

Stiskněte tlačítko n pro odemčení a držte jej 3s.

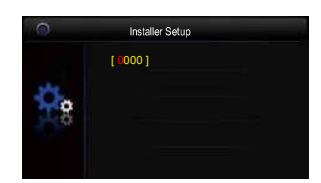

Použijte tlačítka  $\hat{u}$  / $\theta$  a zvolte kód 9301 pro aktivaci sluchátka a<br>stiskněte **目 Menu** stiskněte **A** Menu tlačítko.

#### 5.Komunikace s dveřní stanicí

- 1. Stiskněte tlačítko pro vyzvánění na dveřní stanici, monitor začne zvonit a zobrazí obraz návštěvníka.
- Na monitoru stiskněte tlačítko pro komunikaci  $\mathbf{Q}$  . Zahájí se tak hovor s návštěvníkem na max. 90 s. Hovor lze poté ukončit opětovným stiskem tlačítka komunikace (a nebo tlačítkem pro pohotovostní režim(1)

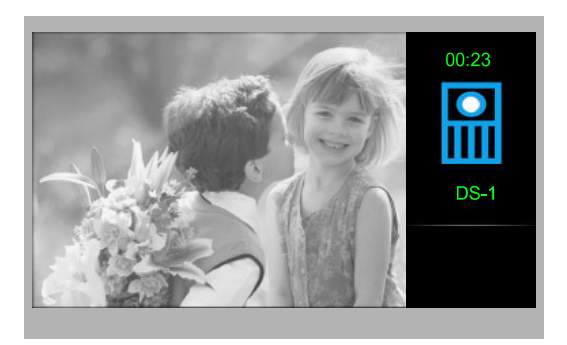

Pokud hovor nikdo nezvedá, vyzvánění se automaticky přeruší po 40 s, monitor se vrátí do pohotovostního režimu.

- 3. Během komunikace lze tlačítkem pro odemknutí i odemknout zámek.
- Pro náhled na kameru dveřní stanice stiskněte v pohotovostním režimu tlačítko pro  $4.$ náhled/komunikaci $\widehat{\mathcal{R}}$  (nebo v hlavním menu zvolte "Náhled").

#### 6.Interkom

V pohotovostním režimu stiskněte tlačítko Menu<sup>m</sup>, následně pomocí šipek přejděte na Interkom a potvrďte tlačítkem Menu. Na výběr ze tří druhů interkomu.

Jmenný seznam: Vhodné pro komunikaci mezi byty. Každý monitor musí mít svou  $1.$ unikátní volací adresu.

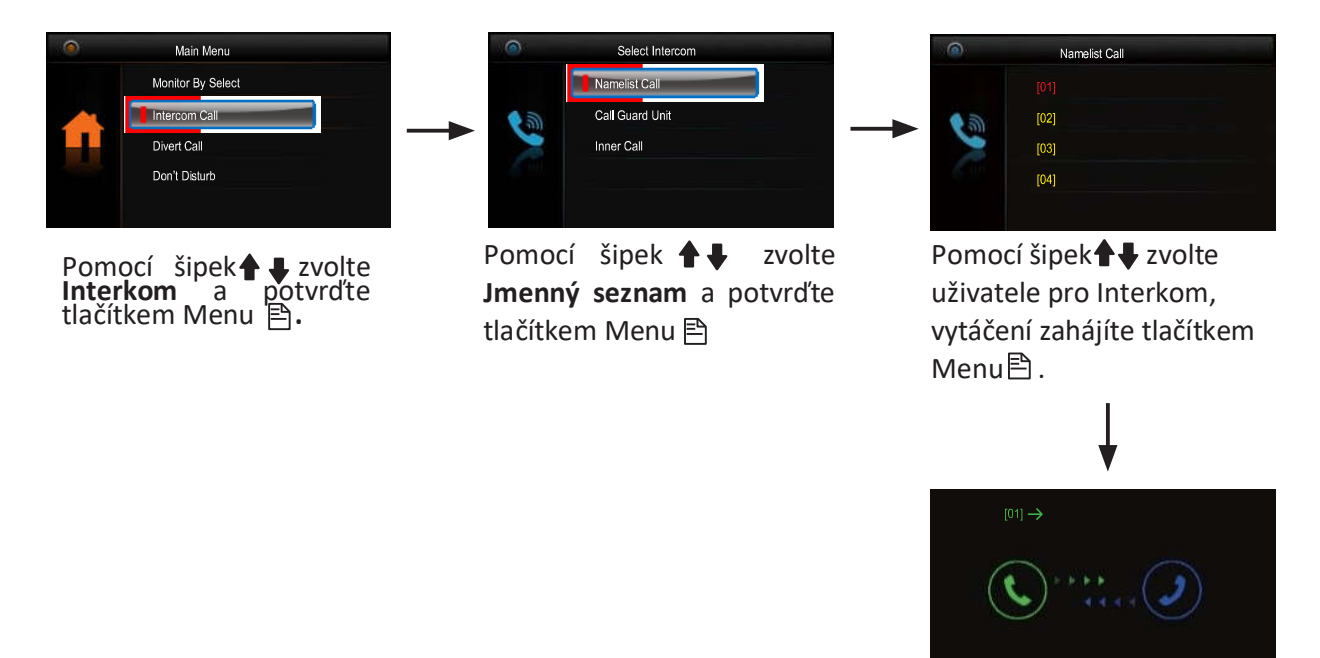

- Vnitřní interkom: Je-li instalováno více monitorů pod jednou adresou (typicky  $2.$ v jednom bytě), funkcí Vnitřní interkom lze zahájit komunikaci v rámci tohoto uzavřeného místa. Po zvolení této funkce začnou vyzvánět všechny další monitory, které mají nastavenu stejnou adresu jako monitor, který vnitřní interkom vyvolává. Jakmile kterýkoliv z těchto monitorů hovor zvedne a zahájí tak komunikaci, ostatní monitory přestanou vyzvánět.
- $3.$ Správce (recepce) : Přímá volba volání na monitor, který nadefinujeme do funkce správce (recepce).

#### 7.Funkce Nerušit

V hlavním menu zvolte funkci Nerušit. Naleznete zde výběr ze čtyř tichých režimů

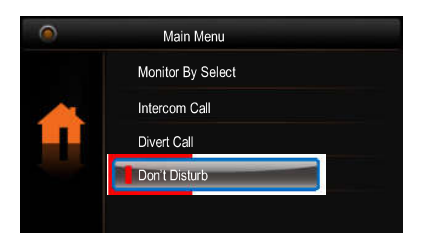

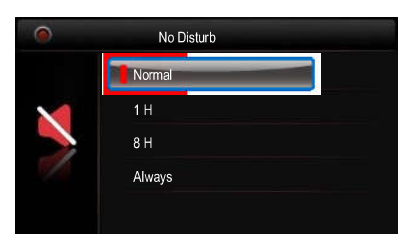

## 8.Přesměrování

V hlavním menu zvolte Přesměrování. Naleznete zde výběr ze čtyř režimů.

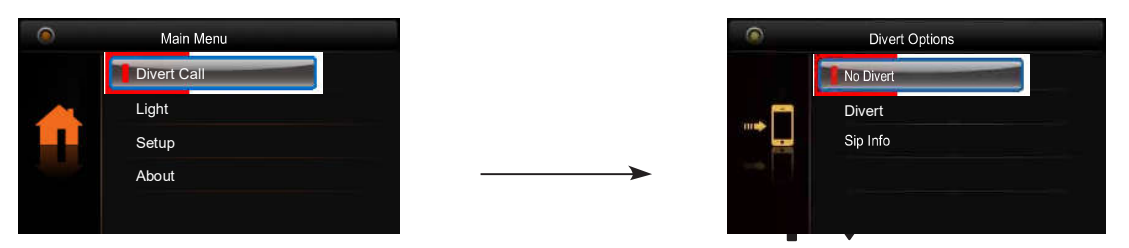

- Vypnout hovory z dveřní stanice nebudou přesměrovány
- Přesměrovat přesměrování hovoru.

2a. Když je přesměrování aktivní a zároveň funkce "Nerušit" není aktivní, tak se hovoro přesměruje až když hovor u monitoru nikdo neodpovídá

2b. Když je přesměrování aktivní a zároveň funkce "Nerušit" je také aktivní, tak je hovor přesměrován ihned (volání se na monitoru zobrazí, ale bez zvukové signalizace)

• SIP info – Zobrazení informací o SIP nastavevení

#### 9. Stáhnutí 2Easy APP

1. Najděte aplikaci v instalačních bázích pro systémy Android a iOS.

2. Povolte aplikaci přístup na internet a přístup ke kameře; potom na monitoru vstupte do nastavení SIP konfigurace a nascanujte QR kód monitoru do aplikace. Potvrďte spárování aplikace s monitorem uložením nastavení.

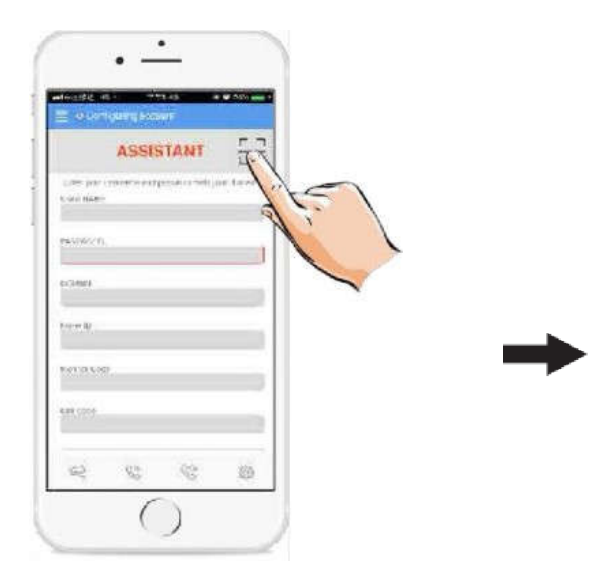

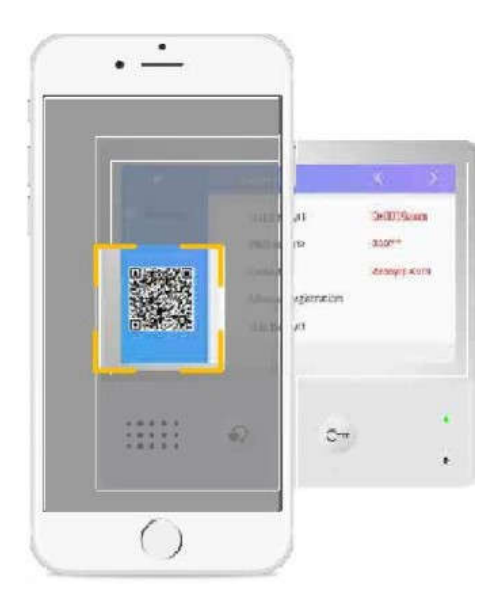

3. Doporučujeme zakázat protokol IPv6 v nastavení, zatím není podporován; viz.

E 12 Registered

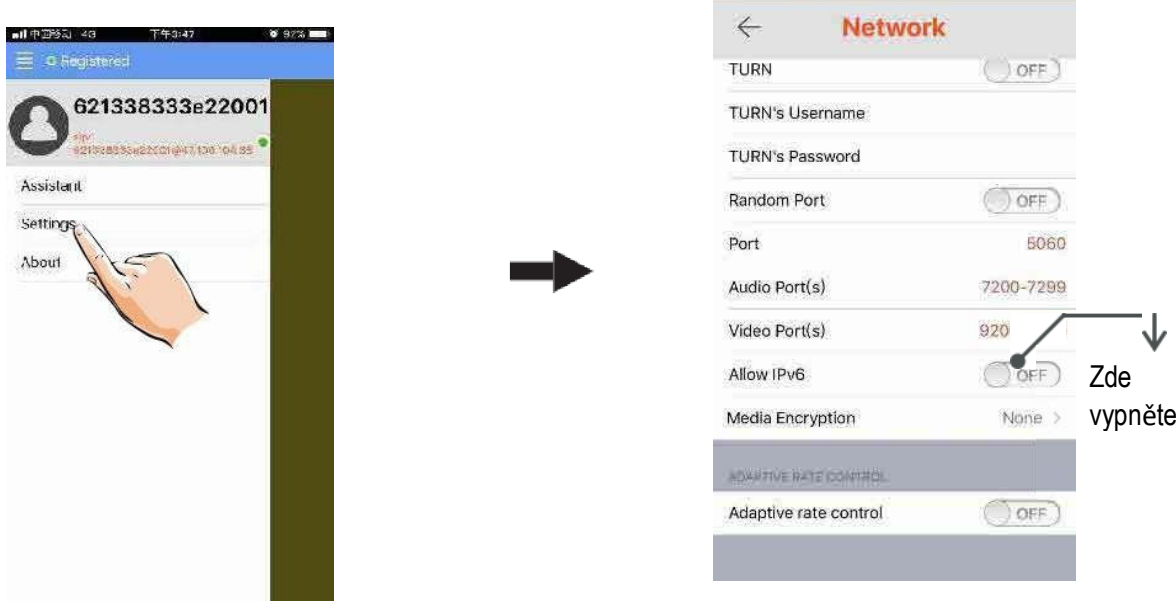

4. Po registraci na SIP server účtu pro aplikaci 2Easy APP zkontrolujte stav

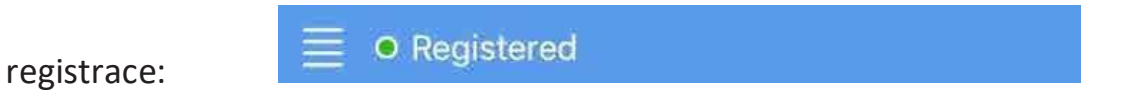

## 10. Náhled na dveřní stanici aplikací 2EasyAPP

V aplikaci 2Easy APP stiskněte na funkci "Monitor" a čekejte na spojení s dveřní stanicí. Spojení se může navazovat až 15sec, modrá obrazovka signalizuje stav spojování.

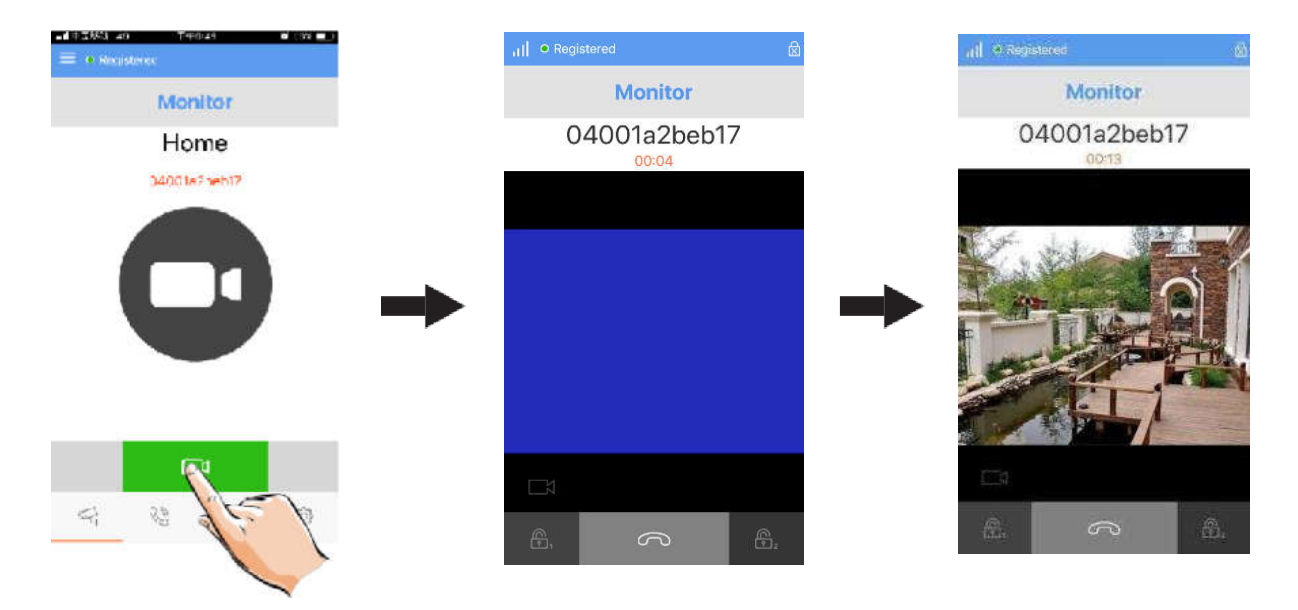

#### 11 Světlo

V hlavním menu zvolte pomocí šipek  $\biguplus$  položku Světlo a potvrďte tlačítkem menu $\bigtriangledown$ Funkce dostupná pouze, pokud je v systému zapojen modul DPA-D2-RLC.

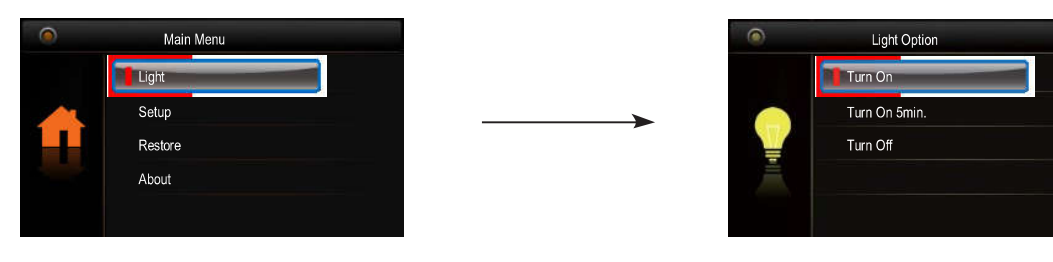

- Zapnout: Zvolte pro aktivaci osvětlení, po 60 s dojde automaticky k deaktivaci.
- Zapnout na 5 min: Zvolte pro aktivaci osvětlení, po 5 min dojde automaticky k deaktivaci.
- Vypnout: Zvolte pro deaktivaci osvětlení.

## 12. Základní nastavení

V hlavním menu zvolte pomocí šipek  $\biguparrow \biguplus$ položku Nastavení a potvrďte tlačítkem menu $\bigtriangledown$ 

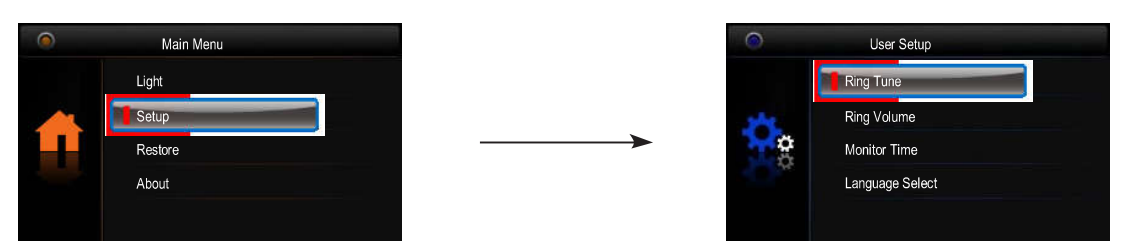

- Vyzváněcí melodie: Volba vyzváněcí melodie při zvonění z dveřní stanice, interkomu nebo dveřního zvonku.
- 2. Hlasitost: Volba hlasitosti monitoru.
- 3. Čas náhledu: Volba doby, po které se přeruší náhled na kameru.
- 4.Volba jazyka: Volba jazykového prostředí.

## 13. Obnova do továrního nastavení

V hlavním menu zvolte pomocí šipek + položku Obnovit a potvrďte tlačítkem menu a potvrďte tlačítkem Menu<sup>E</sup>. Objeví se dotaz "Obnovit?"

Opětovným stiskem tlačítka Menu dojde k obnově nastavení.

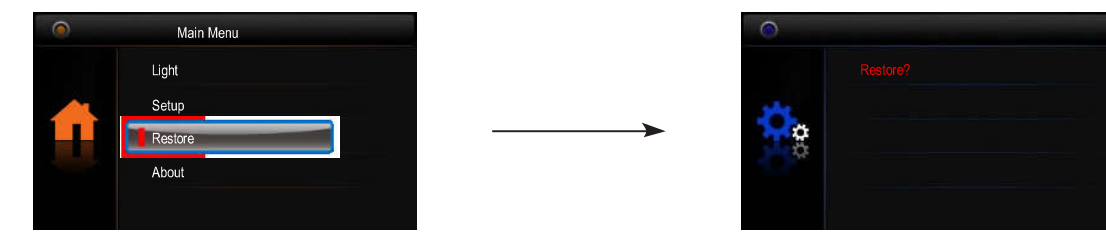

## 14. Pokročilé (instalační) nastavení

• Vstup do instalačního rozhraní

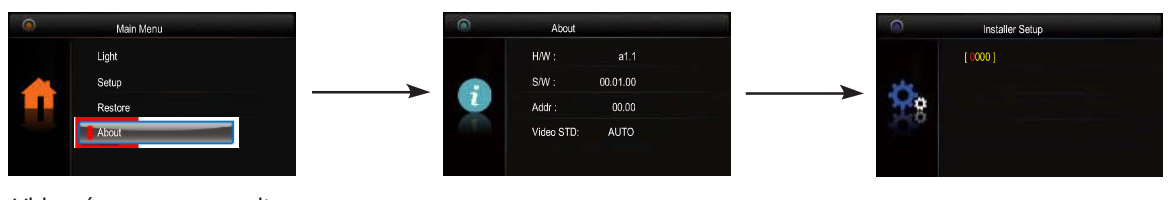

Vhlavním menu zvolte pomocí šipek v položku O systému. Potvrďte tlačítkem Menu.<sup>F</sup>

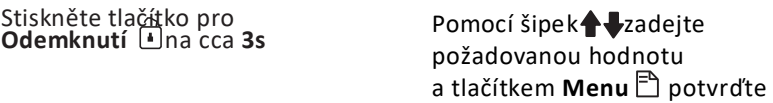

#### • Kódy pro instalační rozhraní

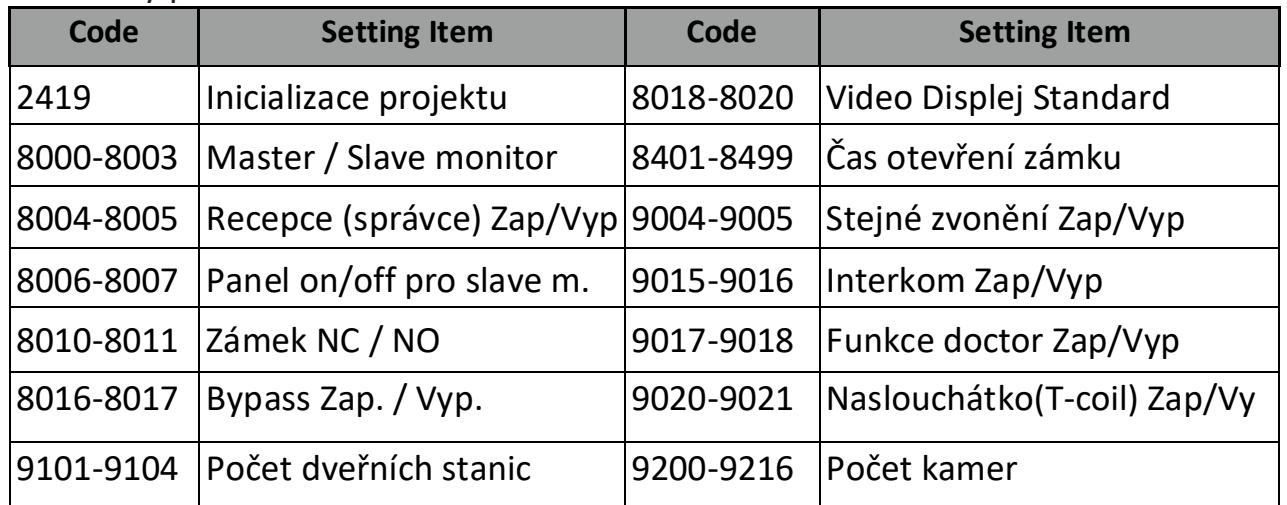

Pokud máte více dveřních stanic v systému je potřeba je nadefinovat v instalačním menu monitoru.

V případě více monitorů pod jednou adresou (max. 4, typicky ve stejném bytě), nutno tyto odlišit režimem hlavní/podřízený.

- Uživatelská adresace
	- · Bit-1 až Bit-5 slouží pro nastavení adresy (binární kód) z rozsahu 0 až 31.
	- · Je-li potřeba mít pod jednou adresou více monitorů (nejvýše 4), nutné rozlišit režim hlavní/podřízený viz předchozí strana.
	- · Bit-6 je zakončovací (impedanční), v poloze ON, nachází-li se monitor na konci vedení.

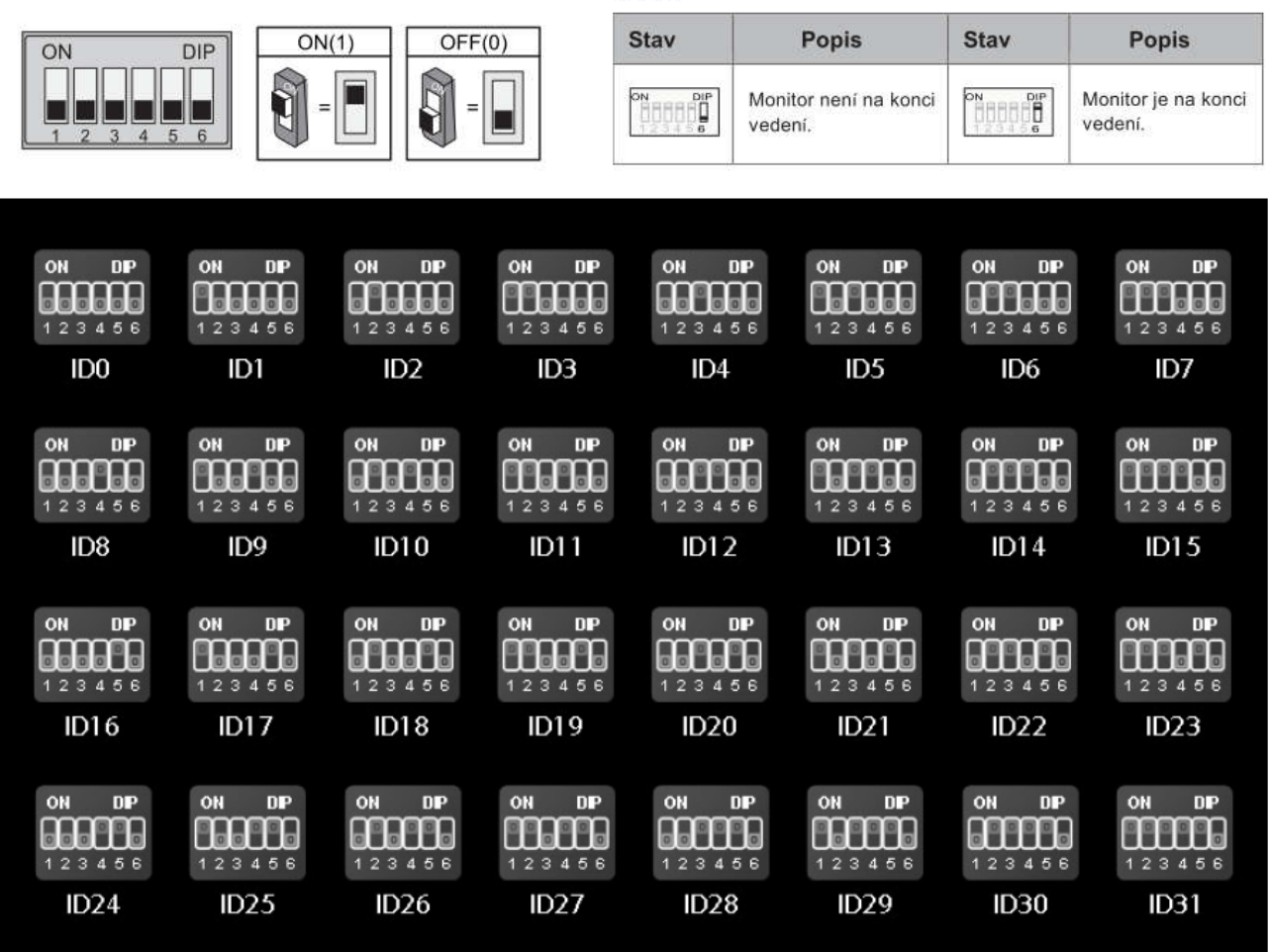

#### 15. Základní zapojení

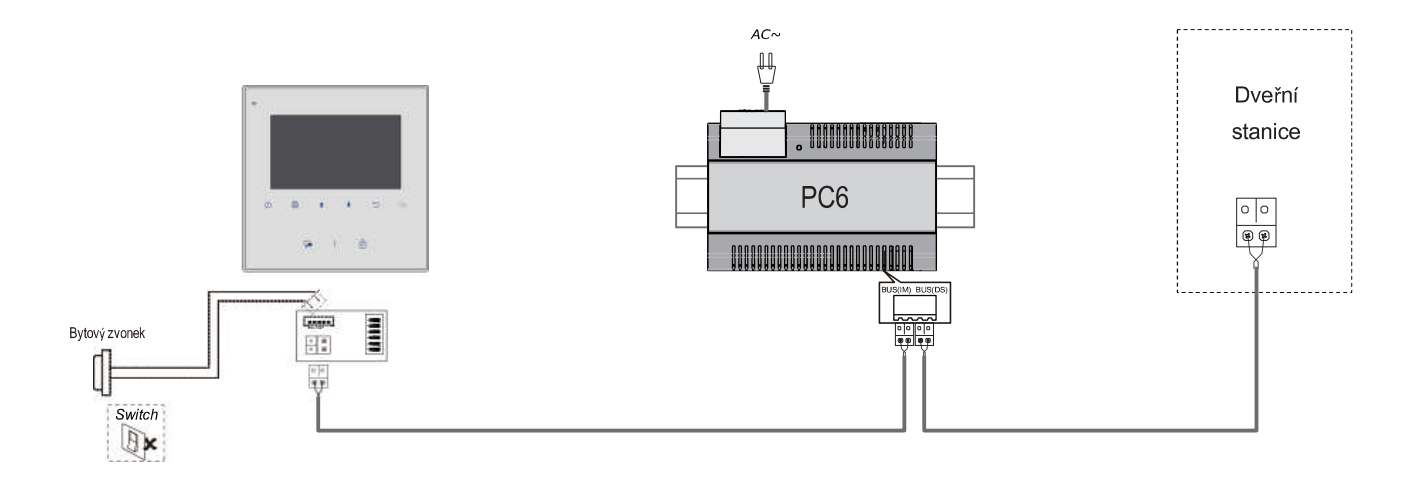

#### Bit-6

## 16.Úprava parametrů obrazu a hlasitosti

Během náhledu nebo komunikace stiskněte tlačítko Menu $\Box$ . Objeví se rozhraní pro úpravu parametrů obrazu a hlasitosti. Stejné tlačítko použijte pro volbu položky, kterou chcete změnit. Změnu provedete pomocí šipek <sup>↑</sup>. Návrat tlačítkem Zpět つ

Na výběr zde naleznete Konstrast, Jas, Barva, Hlasitost.

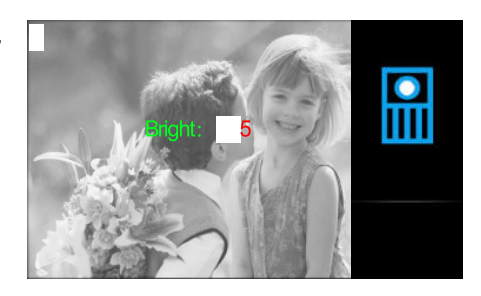

#### 17. Specifikace

- Napájecí zdroj: DC 20~28V
- 
- 
- 
- 
- 
- $\check{C}$ as náhledu: 40 s
- $\check{C}$ as komunikace: 90 s
- 
- 
- Odběr: Christian Barnett, Pohotovost 0.17W; Aktivní 4.7W
- Displej: 2.4.3 palcový barevný TFT
- Rozlišení displeje: 480(R, G, B) x 272 pixelů
- Video signál: 1Vp-p, 75Ω, CCIR standard
- Vedení: Vedení: 2-vodičové, bez polarity
	-
	-
- Rozměry:  $137(v) \times 137(\frac{s}{s}) \times 17(h)$ mm